## **[Lista rozrachunków](https://pomoc.comarch.pl/altum/documentation/lista-rozrachunkow/)**

Lista *Rozrachunki* wyświetla zapisy księgowe przeznaczone do rozrachowania dla danego konta rozrachunkowego. Dekrety prezentowane są zgodnie z datą ich księgowania, wskazaną w filtrze *Data księgowania*. Opcja ta, daje możliwość wyświetlenia rozrachunków za dowolnie długi okres, obejmujący nawet kilka okresów sprawozdawczych. Lista umożliwia prezentację danych dotyczących danego dekretu w walucie systemowej lub/i w walucie, w jakiej określone jest wskazane konto.

## Uwaga

Lista *Rozrachunki* nie jest listą historyczną. Prezentuje ona dekrety, ze względu na bieżący status rozrachunku (rozrachowane, nierozrachowane, niepodlegające). Nie jest to status na konkretnie wskazany dzień historyczny. Dane w ujęciu historycznym wyliczone na konkretnie wskazany dzień można otrzymać na wydruku *Struktura wiekowa rozrachunków*.

## **Lista** *Rozrachunki* **w strukturze wielofirmowej**

Dekrety na liście *Rozrachunki* wyświetlane są zgodnie z ogólnie przyjętymi zasadami, dotyczącymi widoczności dokumentów w strukturze wielofirmowej. Zapisy księgowe są widoczne na liście, jeśli ich właścicielem jest firma, w kontekście której pracuje operator, centrum podrzędne w stosunku do bieżącego lub zostały one udostępnione przez inne centrum.

Wskazówka

Zapisy księgowe wprowadzone do dziennika cząstkowego, niedostępnego w danym centrum, nie zostaną wyświetlone. Natomiast zapisy księgowe z kontem niedostępnym w danym centrum będą dostępne tylko do podglądu.

Menu okna *Rozrachunki* dzieli się na dwie grupy:

- *Rozrachunek* z przyciskami: [**Dodaj**], [**Edytuj**], [**Usuń**], [**Odśwież**], [**Dokument źródłowy**], [**Dodaj rozrachunek automatyczny**], [**Powiąż tylko dekrety**]
- *Wydruki* z przyciskiem: [**Drukuj**]

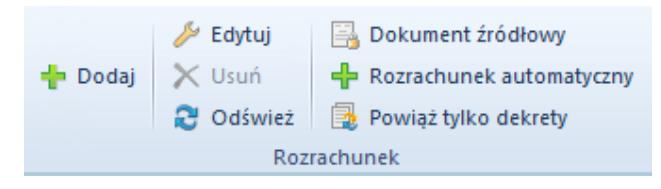

Menu listy Rozrachunki

Domyślnie lista *Rozrachunki* zawiera podział na kolumny: *Numer w dzienniku, Numer w dzienniku cząstkowym* (kolumna widoczna w zależności od ustawienia parametru dostępnego na definicji okresu obrachunkowego *Numeracja tylko w dzienniku cząstkowym*), *Numer dokumentu, Konto, Data księgowania, Waluta, Kwota, Pozostaje Wn, Pozostaje Ma, Opis.*

Dodatkowo użytkownik ma możliwość wyboru kolumny dodatkowej z okna kolumn dodatkowych (do wyboru): *Data operacji, Data wystawienia, Kontrahent, Kwota, Numer, Numer systemowy dokumentu, Podlega rozrachunkom, Pozostaje Credit, Pozostaje Debet, Stawka VAT, Termin płatności, Właściciel.*

| Drukuj<br>Powiąż tylko dekrety<br><b>P</b> Odśwież<br>$\overline{\phantom{a}}$<br>Rozrachunek<br>Wydruki<br>Lista rozrachunków X<br>聖<br>$\mathscr{L} \times$<br>╬<br>區<br>æ.<br>風味・                  |                                      |  |  |  |  |  |  |  |  |  |  |
|----------------------------------------------------------------------------------------------------|--------------------------------------|--|--|--|--|--|--|--|--|--|--|
|                                                                                                    |                                      |  |  |  |  |  |  |  |  |  |  |
| Numer w dzienniku<br>Numer dokumentu<br>Konto<br>Data ksiegowania<br>Kwota<br>Pozostaje Wn<br>Pozostaje Ma<br>Waluta                                                                                  | Opis                                 |  |  |  |  |  |  |  |  |  |  |
| $P$ $B$<br>BBC<br><b>B</b> <sub>BC</sub><br><b>B</b> <sub>BC</sub><br><b>B</b> <sub>BC</sub><br><b>R</b> BC<br><b>B</b> <sub>BC</sub><br><b>B</b> <sub>BC</sub>                                       | <b>B</b> BC                          |  |  |  |  |  |  |  |  |  |  |
| $\blacktriangleright$ $\boxplus$ B SPRZEDAŻ/20<br>FS/2018/00001/CB<br>201-2-1-Norbert Za 21.06.2018<br>359,97<br>359,97<br>PLN                                                                        | FS/2018/00001/CB_                    |  |  |  |  |  |  |  |  |  |  |
| B SPRZEDAŻ/2<br>FS/2019/00001/CB<br>201-2-1-Norbert Za 09.07.2019<br><b>PLN</b><br>224,98<br>224,98                                                                                                   | FS/2019/00001/CB                     |  |  |  |  |  |  |  |  |  |  |
| <b>E B SPRZEDAŻ/3</b><br>FS/2019/00002/CB<br>201-2-1-Norbert Za 09.07.2019<br>224,98<br>224,98<br><b>PLN</b>                                                                                          | FS/2019/00002/CB                     |  |  |  |  |  |  |  |  |  |  |
| B SPRZEDAŻ/4<br>FS/2019/00003/CB<br>201-2-1-Norbert Za 09.07.2019<br>224,98<br>224,98<br>PLN                                                                                                    | FS/2019/00003/CB                     |  |  |  |  |  |  |  |  |  |  |
| <b>H</b> B SPRZEDAŻ/7<br>201-2-1-Norbert Za 12.07.2019<br>224,98<br>0,00<br><b>PLN</b><br>FS/2019/00006/CB<br>E B KASA/2<br>201-2-1-Norbert Za 12.07.2019<br>900,00<br>675,02 PLN<br>KP/2019/00004/CB | FS/2019/00006/CB<br>KP/2019/00004/CB |  |  |  |  |  |  |  |  |  |  |
| 359,97<br>359,97<br>0,00                                                                                                    |                                      |  |  |  |  |  |  |  |  |  |  |
| $\boxed{\mathbf{x}}$<br>Edytuj filtr                                                                                                    |                                      |  |  |  |  |  |  |  |  |  |  |
| 卷<br>$\bullet$ $\bullet$<br>$\infty$<br>$\mathbf{v}$<br>Filtr                                                                                                    |                                      |  |  |  |  |  |  |  |  |  |  |
| Wszystkie dostępne obiekty<br>$\overline{\mathbf v}$<br>Właściciel:                                                                                                    |                                      |  |  |  |  |  |  |  |  |  |  |
| Ogólne<br><b>Strona</b><br>Data księgowania                                                                                                    |                                      |  |  |  |  |  |  |  |  |  |  |
| $\boxdot$ Wn<br>Podmiot: Norbert Zając<br>201-2-1-Norbert Zając<br>$\overline{\phantom{a}}$<br>Konto:<br>Wszystkie<br>Dowolna<br>$\checkmark$<br>Od:<br>Stan:<br>$\checkmark$                         | 01.07.2019<br>目                      |  |  |  |  |  |  |  |  |  |  |
| $7\frac{1}{7}$<br>$\triangledown$ Ma<br>$12 -$<br>$2019$ $\text{C}$<br>Norbert Zajac<br>Do:<br>Nazwa:<br>Systemowa<br>Waluta:<br>$\checkmark$                                                         | 31.07.2019                           |  |  |  |  |  |  |  |  |  |  |
| $\nabla$ Niepodlegające<br>$\nabla$ Rozrachowane<br>$\nabla$ Nierozrachowane<br>□<br>Dziennik: Wszystkie + *BO*<br>→<br>$\checkmark$<br>Atrybuty                                                      |                                      |  |  |  |  |  |  |  |  |  |  |

Lista Rozrachunki

Lista *Rozrachunki* jest wypełniana danymi po wskazaniu w polu *Konto*, konta rozrachunkowego, na które wprowadzono dekrety księgowe oraz przefiltrowaniu danych. Lista *Rozrachunki* ma formę tzw. struktury drzewiastej tj. na liście prezentowane są opcjonalnie dekrety rozrachowane z dekretem wprowadzonym na wskazane konto. Lista tych dekretów dostępna jest naciśnięciu znacznika *plus* przy konkretnym dekrecie. Jeśli dany dekret po stronie analizowanego konta jest rozrachowany z innym dekretem, znacznik *plus* jest aktywny (czarny). Jeśli dekret jest nierozrachowany, znacznik plus jest *szary*.

| 琧<br>Lista rozrachunków X                                                                                                    |                                  |                       |                            |                                        |                  |                        |                                     |                        |                          |                                              |  |
|----------------------------------------------------------------------------------------------------|----------------------------------|-----------------------|----------------------------|----------------------------------------|------------------|------------------------|-------------------------------------|------------------------|--------------------------|----------------------------------------------|--|
| ⊕<br>♣<br>區<br>$X \times \mathbb{C} \rightarrow \mathbb{R}$                                                                                      |                                  |                       |                            |                                        |                  |                        |                                     |                        |                          |                                              |  |
|                                                                                                    |                                  | Numer w dzienniku     | Numer dokume ▼             | Konto                                  | Data księgowania | Kwota                  | Pozostaje Wn                        | Pozostaje Ma           | Waluta                   | Opis                                         |  |
|                                                                                                    | $P$ RBC                          |                       | <b>B</b> BC                | <b>B</b> BC                            | <b>B</b> BC      | <b>B</b> BC            | <b>R</b> <sub>B</sub>               | <b>R</b> <sub>B</sub>  | <b>B</b> <sub>BC</sub>   | <b>R</b> BC                                  |  |
|                                                                                                    | $\triangleright$ $\Box$ B KASA/2 |                       | KP/2019/00004/CB           | 201-2-1-Norbert Za 12.07.2019          |                  | 900.00                 |                                     | 675,02 PLN             |                          | KP/2019/00004/CB                             |  |
|                                                                                                    |                                  | a Numer w d           | Numer dokumentu            | Konto                                  | Data księgowania | Kwota                  | Pozostaje Wn                        | Pozostaje Ma           | Waluta                   | Opis                                         |  |
|                                                                                                    |                                  | $P$ $B$               | <b>B</b> BC                | B BC                                   | <b>B</b> BC      | <b>B</b> <sub>BC</sub> | BBC                                 | <b>B</b> <sub>BC</sub> | <b>B</b> <sub>BC</sub>   | <b>R</b> BC                                  |  |
|                                                                                                    |                                  | B SPRZEDA             | FS/2019/00006/CB           | 201-2-1-Norbert Za 12.07.2019          |                  | 224.98                 | 0,00                                |                        | 0,00 PLN                 | FS/2019/00006/CB                             |  |
|                                                                                                    |                                  | <b>H</b> B SPRZEDAŻ/7 | FS/2019/00006/CB           | 201-2-1-Norbert Za 12.07.2019          |                  | 224,98                 | 0,00                                |                        | <b>PLN</b>               | FS/2019/00006/CB                             |  |
|                                                                                                    |                                  | <b>E B SPRZEDAŻ/4</b> | FS/2019/00003/CB           | 201-2-1-Norbert Za 09.07.2019          |                  | 224,98                 | 224,98                              |                        | PLN                      | FS/2019/00003/CB                             |  |
|                                                                                                    |                                  | B SPRZEDAŻ/3          | FS/2019/00002/CB           | 201-2-1-Norbert Za 09.07.2019          |                  | 224,98                 | 224,98                              |                        | <b>PLN</b>               | FS/2019/00002/CB                             |  |
|                                                                                                    |                                  | B SPRZEDAŻ/2          | FS/2019/00001/CB           | 201-2-1-Norbert Za 09.07.2019          |                  | 224,98                 | 224,98                              |                        | PLN                      | FS/2019/00001/CB                             |  |
| E B SPRZEDAŻ/20<br>201-2-1-Norbert Za 21.06.2018<br>FS/2018/00001/CB                                                                             |                                  |                       | 359,97                     | 359,97                                 |                  | PLN                    | FS/2018/00001/CB                    |                        |                          |                                              |  |
|                                                                                                    |                                  |                       |                            |                                        |                  |                        |                                     |                        |                          |                                              |  |
|                                                                                                    | 900,00<br>0.00<br>675,02         |                       |                            |                                        |                  |                        |                                     |                        |                          |                                              |  |
| $\times \sqrt{2}$<br>Edytuj filtr                                                                                                    |                                  |                       |                            |                                        |                  |                        |                                     |                        |                          |                                              |  |
|                                                                                                    | Filtr                            |                       |                            |                                        |                  |                        |                                     |                        | $\overline{\mathbf{v}}$  | 卷<br>$\bullet$<br>$\circledcirc$<br>$\alpha$ |  |
|                                                                                                    | Właściciel:                      |                       | Wszystkie dostępne obiekty |                                        |                  |                        |                                     |                        | $\overline{\phantom{a}}$ |                                              |  |
|                                                                                                    |                                  |                       |                            |                                        |                  |                        |                                     |                        |                          |                                              |  |
| Ogólne<br><b>Strona</b><br>Data księgowania                                                                                                    |                                  |                       |                            |                                        |                  |                        |                                     |                        |                          |                                              |  |
|                                                                                                    | Konto:                           | 201-2-1-Norbert Zając |                            | Podmiot: Norbert Zając<br>$\mathbf{v}$ |                  | Wszystkie<br>Stan:     | $\triangleright$ Wn<br>$\checkmark$ | Dowolna                | $\checkmark$<br>Od:      | 01.07.2019<br>$\sim$                         |  |
|                                                                                                    | Nazwa:                           | Norbert Zajac         |                            |                                        |                  | Waluta:<br>Systemowa   | $\triangleright$ Ma<br>$\checkmark$ | $7 \div$<br>$12 -$     | $2019 -$<br>Do:          | 31.07.2019<br>$\sim$                         |  |
| $\nabla$ Niepodlegające<br>$\nabla$ Rozrachowane<br>$\nabla$ Nierozrachowane<br>□<br>Dziennik: Wszystkie + *BO*<br>→<br>$\checkmark$<br>Atrybuty |                                  |                       |                            |                                        |                  |                        |                                     |                        |                          |                                              |  |

Prezentacja rozrachunku dekretów na liście Rozrachunki

Opcje dostępne na liście *Rozrachunki*:

**Dodaj** – opcja pozwala na dokonanie rozrachunku wraz z rozliczeniem w przypadku dekretów pochodzących z księgowania dokumentów lub rozrachunku dekretów, w przypadku dekretów wprowadzonych bezpośrednio do dzienników księgowych.

**Edytuj** – umożliwia edycję dekretu księgowego

**Usuń** – umożliwia usunięcie istniejących rozrachunków dekretów księgowych

**Dokument źródłowy** – wybranie tej opcji skutkuje podglądem dokumentu źródłowego, a więc dokumentu w wyniku zaksięgowania którego, powstał dekret księgowy

**Rozrachunek automatyczny** – wybranie tej opcji powoduje wyświetlenie listy *Rozrachunki automatyczne,* która pozwalana na automatyczne kojarzenie dekretów.

**Powiąż tylko dekrety** – opcja pozwala na dokonanie rozrachunku bez równoczesnego dokonywania rozliczenia płatności dokumentów w przypadku dekretów pochodzących z księgowania dokumentów.

## **Filtrowanie na liście rozrachunków**

Szczegółowy opis działania filtrów znajduje się w kategorii Wyszukiwanie i filtrowanie danych.

W ramach panelu filtrowania dostępne są następujące opcje:

**Właściciel** – umożliwia filtrowanie listy *Rozrachunki* ze względu właścicieli określonych na zapisach księgowych

Filtry i parametry na liście zostały podzielone na trzy sekcje *Ogólne, Strona, Data księgowania.*

**Ogólne** – pozwala filtrować dekrety księgowe na koncie rozrachunkowym ze względu na:

- **Konto** umożliwia wskazanie konta rozrachunkowego, dla którego wyświetlone będą dekrety księgowe. Użytkownik może wpisać numer konta ręcznie lub za pomocą przycisku odwołać się do listy *Plan kont*. *Plan kont*, otwarty domyślnie na zakładce *Lista*, zawężony jest do listy kont o statusie *Rozrachunkowe*.
- **Status rozrachunku** w zależności od zaznaczenia odpowiednich parametrów, na liście wyświetlane będą dekrety rozrachowane, nierozrachowane, niepodlegające rozrachunkom. Dekrety wyświetlane są względem aktualnego ich statusu (na moment przefiltrowania listy *Rozrachunki*).
- **Stan** pozwala filtrować listę ze względu na stan zapisu księgowego. Dostępne opcje to *Wszystkie, Niezatwierdzone, Zatwierdzone, Wystornowane.*
- **Waluta**  umożliwia prezentację dekretów księgowych na liście *Rozrachunki* w walucie:
- *Systemowej* w kolumnach *Kwota, Pozostaje Wn, Pozostaje Ma* prezentowane kwoty wyrażone są w walucie systemowej. Dotyczy to zarówno zapisów w walucie systemowej jak i obcej. W kolumnie *Waluta* prezentowany jest symbol waluty systemowej.
- *Konta* w kolumnach *Kwota, Pozostaje Wn, Pozostaje Ma* prezentowane kwoty wyrażone są w walucie konta, tj. walucie zapisu księgowego. Dotyczy to zarówno zapisów w walucie systemowej jak i obcej. W kolumnie *Waluta* prezentowany jest symbol waluty zapisu.
- *Konta i systemowa* w kolumnach *Kwota, Pozostaje Wn, Pozostaje Ma* prezentowane kwoty wyrażone są w walucie konta, tj. walucie zapisu księgowego. W kolumnie *Waluta* prezentowany jest symbol waluty zapisu. Dodatkowo wyświetlane są kolumny *Kwota [], Pozostaje Wn [], Pozostaje Ma [],* gdzie w [] prezentowany jest symbol waluty systemowej. Ta wartość parametru ma wykorzystanie wyłącznie dla kont walutowych.
- **Dziennik** umożliwia przefiltrowanie listy wg dziennika, do którego wprowadzone były zapisy księgowe. Opcja pozwala filtrować po wszystkich dziennikach, wszystkich +\*BO\*, \*BO\* lub szczegółowo po konkretnym dzienniku księgowań.

**Strona** – sekcja umożliwia filtrowanie wg strony księgowania na wskazanym koncie rozrachunkowym. Dostępne opcje to *Wn, Ma.* Nazewnictwo stron jest zgodne z parametrami konfiguracji modułu *Księgowość.*

**Data księgowania** – pozwala filtrować dekrety księgowe, względem daty ich wprowadzenia do systemu. Dostępne opcje filtrowania to: *dzień, miesiąc, rok, zakres dat, bieżący miesiąc, poprzedni miesiąc i dowolna*. Opcja *Zakres dat* umożliwia wybór konkretnego przedziału czasowego (również spoza dat okresu obrachunkowego).

Wskazówka Po wyborze daty *Dowolna* i wybraniu przycisku *Konto*, przywołana zostaje lista *Plan kont* z bieżącego okresu obrachunkowego

**Atrybuty** – umożliwia filtrowanie w oparciu o atrybuty na dekretach. Wybranie przycisku [**Atrybuty**] otwiera okno *Warunki*

*atrybutów*, w którym istnieje możliwość zdefiniowania filtra uwzględniającego dekrety o określonych wartościach atrybutów. W filtrze możliwe jest wykorzystanie wyłącznie atrybutów typu tekstowego oraz atrybutów typu lista.

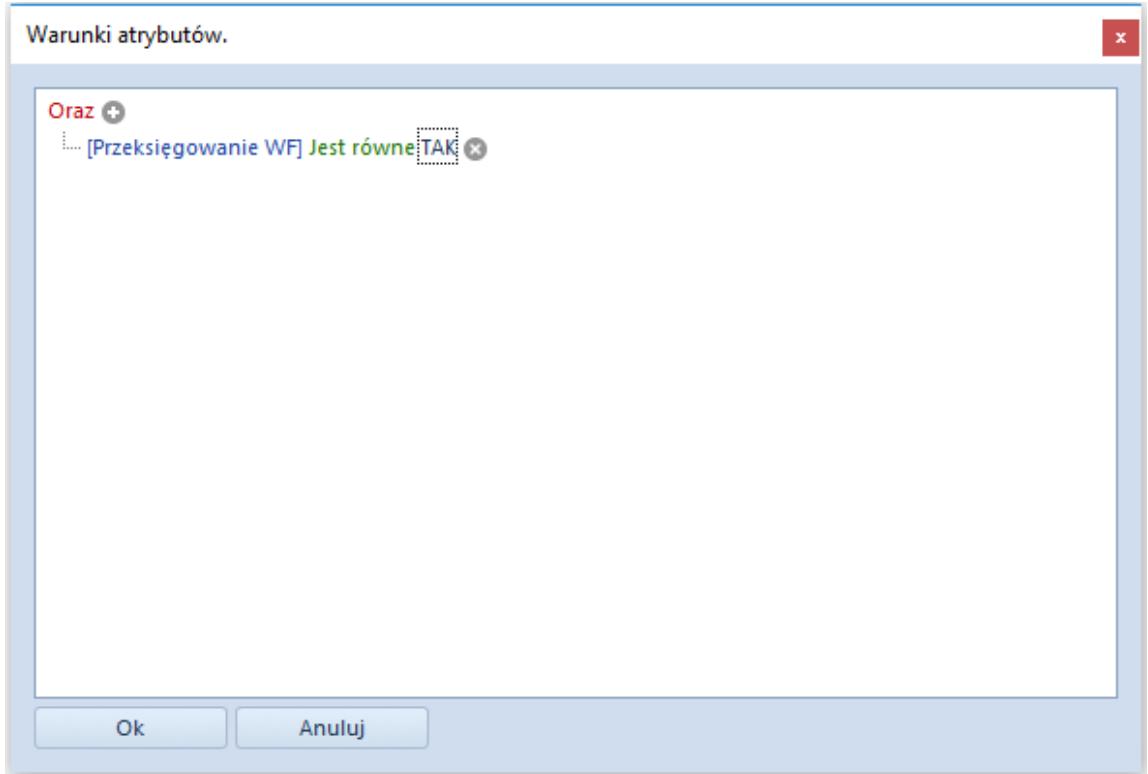

Okno Warunki atrybutów